# **Oracle® Exalogic Elastic Cloud**

ExaPatch User's Guide

Release 1.2

### **E50725-06**

October 2015

This document describes how to install, configure, and use ExaPatch, a utility that simplifies the process of patching and upgrading the Exalogic infrastructure (ILOM, firmware, and software).

This document contains the following sections:

- [Preparing to Use ExaPatch](#page-0-0)
- [Patching and Upgrading the Exalogic Infrastructure Using ExaPatch](#page-16-0)
- [Synchronizing the Exalogic Configuration Utility Files](#page-18-0)
- [Miscellaneous \(Non-Patching\) ExaPatch Actions](#page-21-0)
- **[Running Post-Patching Checks](#page-21-1)**
- **[ExaPatch Log Files](#page-24-0)**
- [Diagnosing and Troubleshooting Problems](#page-24-1)
- [Documentation Accessibility](#page-25-0)

# <span id="page-0-0"></span>**1 Preparing to Use ExaPatch**

This section describes the tasks that must be completed before using ExaPatch to patch and upgrade the Exalogic infrastructure:

- Section [1.1, "Installing ExaPatch"](#page-0-1)
- Section [1.2, "Creating the Rack Configuration File"](#page-1-0)
- Section [1.3, "Specifying How ExaPatch Should Log In to Exalogic Components"](#page-3-0)
- Section [1.4, "Sample Rack Configuration File"](#page-4-0)
- Section [1.5, "Location for Running ExaPatch"](#page-5-0)
- Section [1.6, "ExaPatch Command Syntax and Options"](#page-6-0)
- Section [1.7, "Validating the Rack Configuration File"](#page-10-0)
- Section [1.8, "Checking the Version Number of Each Component"](#page-12-0)
- Section [1.9, "Generating a Rack History File"](#page-12-1)
- Section [1.10, "Running Pre-Patching Checks"](#page-13-0)

## <span id="page-0-1"></span>**1.1 Installing ExaPatch**

ExaPatch is a part of the Exalogic Lifecycle Toolkit (ELLC). For instructions about installing ExaPatch, see the ELLC My Oracle Support document ID 1912063.1.

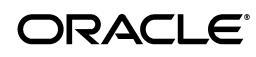

After following the instructions in the My Oracle Support document, ExaPatch can be run from /exalogic-lctools/bin/exapatch.

## <span id="page-1-0"></span>**1.2 Creating the Rack Configuration File**

ExaPatch requires a rack configuration file containing the IP addresses and login name for each patchable component on the rack. For each component, the configuration file also includes a directive that specifies how ExaPatch authenticates itself to the component.

- For Exalogic physical and virtual configurations, generate the rack configuration file from the output of the ExaDiscover utility as described in [Section](#page-1-1) 1.2.1.
- If required, you can create the rack configuration file by using a template, as described in [Section](#page-2-0) 1.2.2.

### <span id="page-1-1"></span>**1.2.1 Generating the Rack Configuration File from the Output of ExaDiscover**

To generate the rack configuration file from the output of the ExaDiscover utility, which is bundled with ExaPatch, do the following:

**1.** Navigate to the exadiscover library directory in the installation directory of ExaPatch:

# cd /exalogic-lctools/lib/exapatch/*1.2.x*/exadiscover

**2.** Generate a list of the components on the rack by running ExaDiscover from the first compute node, as follows:

# ./exadiscover.sh -h *address\_of\_compute\_node1* > /tmp/*exadiscover\_output*.out

In this command, address\_of\_compute\_node1 is the host name or IP address of the **first** compute node in your Exalogic machine or the compute node on which Exalogic Configuration Utility was run.

**Note:** When running ExaDiscover, you can specify the root user password for the compute node by using the -p *password* option.

**3.** Generate the rack configuration file from the output of ExaDiscover, by running the createrackconfig.sh script, which is available in the /exalogic-lctools/lib/exapatch/*1.2.x*/scripts folder, as follows:

```
# cd /exalogic-lctools/lib/exapatch/1.2.x/scripts
# ./createrackconfig.sh /tmp/exadiscover_output.out > 
/exalogic-lcdata/inventory/rack_configuration.py
```
In this command, rack\_configuration.py is the rack configuration file.

**Note:** Oracle recommends creating a rack configuration file called rack\_configuration.py in the /exalogic-lcdata/inventory/ directory. By default, ExaPatch searches /exalogic-lcdata/inventory/ for a rack configuration file called rack\_configuration.py.

The rack configuration file that is generated based on the output of ExaDiscover contains, by default, the IPoIB-admin IP addresses of the components on the rack. **4.** If the IP addresses of the ZFS appliance heads in the getZfsHeadHostInfo() entry are the IPoIB-admin addresses, manually edit the rack\_configuration.py file and set the two IP addresses to the eth-admin addresses of the ZFS appliance heads.

For a sample of the rack configuration file, see [Section](#page-4-0) 1.4.

## <span id="page-2-0"></span>**1.2.2 Creating the Rack Configuration File by Using a Template**

You can create the rack configuration file from a template by running the createrackconfig.sh script as follows:

### **Syntax**:

createrackconfig.sh -p|-v -c *number\_of\_compute\_nodes* > /exalogic-lcdata/inventory/rack\_configuration.py

*Table 1 createrackconfig.sh Options*

| <b>Option</b> | <b>Purpose</b>                                                |
|---------------|---------------------------------------------------------------|
| -c number     | Specifies the number of compute nodes on the Exalogic machine |
| -p            | Specifies that the rack is in a physical configuration        |
| $-v$          | Specifies that the rack is in a virtual configuration         |

### **Example:**

createrackconfig.sh -p -c 4 > /exalogic-lcdata/inventory/rack\_configuration.py

**Note:** Oracle recommends creating a rack configuration file called rack\_configuration.py in the /exalogic-lcdata/inventory/ directory. By default, ExaPatch searches /exalogic-lcdata/inventory/ for a rack configuration file called rack\_configuration.py.

The rack configuration file will be of the format:

```
class RackConfig:
      def getComputeNodesHostInfo(self):
      return [
           ['FIXME', 'root', DefaultPassword]
 ]
```
You must edit the rack configuration file, and replace each FIXME entry with the IP address of the host, as shown in the sample rack configuration file in [Section](#page-4-0) 1.4.

For the ZFS appliance heads, ensure that you use the eth-admin IP addresses.

**Note:** Do not edit the formatting of the rack configuration file.

Ensure that all the patchable components on the rack are listed in the configuration file. Ensure that the ILOM entries match the equivalent compute-node entries—that is, the first compute-node ILOM in the list must be physically connected to the first compute node in the list, and so on.

## <span id="page-3-0"></span>**1.3 Specifying How ExaPatch Should Log In to Exalogic Components**

You can configure how ExaPatch obtains the credentials for logging in to the components on an Exalogic rack in the following ways:

- Section [1.3.1, "Prompt for the Passwords at Runtime"](#page-3-1)
- Section [1.3.2, "Use Factory-Default Passwords"](#page-4-1)
- Section [1.3.3, "Use Password-Less SSH"](#page-4-2)

## <span id="page-3-1"></span>**1.3.1 Prompt for the Passwords at Runtime**

You can configure ExaPatch to prompt for the passwords at runtime in the following ways:

- To configure ExaPatch to prompt once for the password of all the physical components and once for the password of all the Exalogic Control vServers, use the following directives:
	- For physical components: PromptRackPassword
	- For Exalogic Control vServers (applicable only for Exalogic virtual configurations): PromptECVServerPassword

ExaPatch prompts only once for each password even if the directive is repeated elsewhere in the file; so use these directives only if all the physical components have the same password and all the Exalogic Control vServers have the same password.

**Example (for physical components, compute nodes in this case):**

```
def getComputeNodesHostInfo(self): 
     return [ 
         ['10.10.10.1', 'root', PromptRackPassword]
     ]
```
### **Example (for Exalogic Control vServers):**

```
def getOvmmHostInfo(self): 
     return [ 
         ['20.20.20.20', 'root', PromptECVServerPassword]
     ]
```
Prompt for passwords for each component *group*:

To configure ExaPatch to prompt the user once for the password for each component group (compute nodes, NM2-GW switches, vServers, and so on), use the PromptGroupPassword directive.

### **Example:**

```
def getComputeNodesHostInfo(self): 
     return [ 
          ['10.10.10.1', 'root', PromptGroupPassword]
         ['10.10.10.2', 'root', PromptGroupPassword]
\blacksquare
```
Prompt for the password of each component

To configure ExaPatch to prompt individually for the password of each component, use the PromptPassword directive.

### **Example:**

```
def getComputeNodesHostInfo(self):
```

```
 return [ 
     ['10.10.10.1', 'root', PromptPassword]
    ['10.10.10.2', 'root', PromptPassword]
 ]
```
**Note:** For security reasons, the passwords that you enter at the prompts are not stored. The password prompts are displayed each time you run ExaPatch.

### <span id="page-4-1"></span>**1.3.2 Use Factory-Default Passwords**

If the credentials for the components on the Exalogic machine are at the factory default values, specify the DefaultPassword directive in the rack configuration file, as shown in the following example:

```
['host', 'root', DefaultPassword]
```
### <span id="page-4-2"></span>**1.3.3 Use Password-Less SSH**

For components that have been configured for password-less SSH access, specify the PasswordlessSSH directive as shown in the following example:

['host', 'root', PasswordlessSSH]

If you have specified the PasswordlessSSH directive, ExaPatch does not display password prompts for accessing the components on the rack.

> **Note:** If a passphrase was specified while generating the SSH keys, ExaPatch cannot log in to the component, and an error message will be displayed. In such cases, you can configure ExaPatch to prompt for the password, as described in Section [1.3.1, "Prompt for the Passwords](#page-3-1)  [at Runtime."](#page-3-1)

## <span id="page-4-0"></span>**1.4 Sample Rack Configuration File**

The following is a sample rack configuration file for an Exalogic virtual configuration.

```
class RackConfig:
```

```
 def getComputeNodesHostInfo(self):
    return [
      ['10.10.54.171', 'root', DefaultPassword],
       ['10.10.54.172', 'root', DefaultPassword],
       ['10.10.54.173', 'root', DefaultPassword],
       ['10.10.54.174', 'root', DefaultPassword],
\Box def getComputeNodeIlomHostInfo(self):
    return [
      ['10.10.54.181', 'root', DefaultPassword],
      ['10.10.54.182', 'root', DefaultPassword],
      ['10.10.54.183', 'root', DefaultPassword],
      ['10.10.54.184', 'root', DefaultPassword],
  ]
  def getZfsHeadHostInfo(self):
    return [
      ['10.10.54.179', 'root', DefaultPassword],
       ['10.10.54.180', 'root', DefaultPassword],
```

```
\Box def getZfsHeadIlomHostInfo(self):
     return [
       ['10.10.54.189', 'root', DefaultPassword],
       ['10.10.54.190', 'root', DefaultPassword],
   ]
  def getNM2_gwIbSwitchHostInfo(self):
     return [
       ['10.10.54.192', 'root', DefaultPassword],
       ['10.10.54.193', 'root', DefaultPassword],
\Box def getNM2_36pIbSwitchHostInfo(self):
     return [
\Box def getPduHostInfo(self):
     return [
       ['10.10.54.194', 'admin', DefaultPassword],
       ['10.10.54.195', 'admin', DefaultPassword],
   ]
  def getOvmmHostInfo(self):
     return [
       '192.168.20.11', 'root', DefaultPassword
\Box def getEcEmocPcHostInfo(self):
     return [
       ['192.168.20.13', 'root', DefaultPassword],
       ['192.168.20.14', 'root', DefaultPassword],
   ]
  def getOVMMServiceCredentials(self):
     return [
       'admin', DefaultPassword
   ]
# class definitions for password values
class PromptPassword:
       pass
class PromptGroupPassword:
       pass
class PromptRackPassword:
       pass
class PromptECVServerPassword:
      pass
class PasswordlessSSH:
       pass
class DefaultPassword:
       pass
```
**Note:** The getOvmmHostInfo(), getEcEmocPcHostInfo(), and getOVMMServiceCredentials() function and PromptECVServerPassword class definitions toward the end of the rack configuration file are available in the case of Exalogic *virtual* configurations only.

## <span id="page-5-0"></span>**1.5 Location for Running ExaPatch**

The location from which you can run ExaPatch varies depending on the component that you want to patch as follows:

- Patching InfiniBand switches; and the ZFS storage head ILOMs, software, and workflows: Run ExaPatch on the Exalogic Control vServer (recommended in the case of an Exalogic virtual configuration) or any compute node
- Patching compute nodes or compute node ILOMs: Run ExaPatch on any compute node that is not being patched.
- Patching Exalogic Control vServers: Run ExaPatch on any compute node.
- Patching guest vServers: Run ExaPatch on the Exalogic Control vServer.

**Note:** If you run ExaPatch on a compute node, ExaPatch cannot access the ILOM of that compute node.

# <span id="page-6-0"></span>**1.6 ExaPatch Command Syntax and Options**

The following is the general syntax of the ExaPatch command:

# /exalogic-lctools/bin/exapatch [*options*]

[Table](#page-7-0) 2 describes the options of the ExaPatch command.

| <b>Option</b>                              | <b>Description</b>                                                                                                    |
|--------------------------------------------|----------------------------------------------------------------------------------------------------|
| -a action [component]                      | The action to be performed.                                                                                                    |
| or                                         | Specify one of the following values for the action argument:                                                                                                    |
| --action=action [component] $\blacksquare$ | baseVersion: Display the current version of a component<br>as listed in the rack history file. If you created a rack<br>history file using the -a refresh History option, you can<br>obtain the version information of rack components, even<br>if they are powered down. |
|                                            | checkAuthentication: Check whether ExaPatch can<br>successfully log in to the components on the rack by using<br>the password directives defined in the rack configuration<br>file.                                                                                       |
|                                            | ecvserversshutdown: Stop the Exalogic Control vServers<br>п<br>in the following sequence: Proxy Controller 2, Proxy<br>Controller 1, Exalogic Control.                                                                                                    |
|                                            | ecvserversstartup: Start the Exalogic Control vServers<br>п<br>in the following sequence: Exalogic Control, Proxy<br>Controller 1, Proxy Controller 2.                                                                                                    |
|                                            | getHistory: Display the rack history information from<br>■<br>the rack history xml file you generated using the -a<br>refresh History option for the specified components.                                                                                                |
|                                            | getVersion: Check the version number of each patchable<br>п<br>component.                                                                                                    |
|                                            | listComponents: View the components that are included<br>■<br>in the rack configuration file.                                                                                                    |
|                                            | listVMs: Obtain a list of the vServers running on specified<br>■<br>compute nodes.                                                                                                    |
|                                            | patch: Apply patches to the specified components.<br>■                                                                                                    |
|                                            | postPatchCheck: Check whether the patch was applied<br>■<br>successfully.                                                                                                    |
|                                            | prePatchCheck: Check whether the specified component<br>п<br>is ready for patching.                                                                                                    |
|                                            | refreshHistory: Create a rack history file. The rack<br>■<br>history file stores the patching-related activities<br>performed for each component.                                                                                                    |
|                                            | restartovsagent: Restart the Oracle VM Server agent on<br>all Oracle VM Servers. When Oracle VM Manager cannot<br>communicate with an Oracle VM Server, use this action.                                                                                                  |
|                                            | runExtension: Run the specified ExaPatch plug-in, a<br>Python script included in the PSU, upgrade kit, or one-off<br>patch. The plug-in or script must be specified after the<br>runExtension parameter.                                                                  |
|                                            | startemoc: Start the EM Ops Center services in the<br>following order: Database, Oracle VM Manager, Exalogic                                                                                                    |
|                                            | Control, Proxy Controller 1, Proxy Controller 2.                                                                                                    |
|                                            | stopemoc: Stop the EM Ops Center services in the<br>following order: Proxy Controller 2, Proxy Controller 1,<br>Exalogic Control, Oracle VM Manager, Database.                                                                                                    |
|                                            | zfsSwapActive: Change the active storage controller of<br>the ZFS storage appliance.                                                                                                    |

<span id="page-7-0"></span>*Table 2 ExaPatch Command Options*

| <b>Option</b>              | <b>Description</b>                                                                                                    |
|----------------------------|----------------------------------------------------------------------------------------------------|
|                            | The component argument of the --action option specifies the<br>group of components for which the specified action should be<br>performed. It is relevant for the patch, prePatchCheck,<br>postPatchCheck, and getHistory actions. Specify one of the<br>following values.                                                                                                    |
|                            | cn: Compute nodes                                                                                                    |
|                            | cn_ilom: Compute node ILOMs                                                                                                    |
|                            | ecservices: Exalogic Control components                                                                                                    |
|                            | ectemplates: Exalogic Control templates                                                                                                    |
|                            | ecu_config: Exalogic Configuration Utility files. Of the<br>٠<br>previously mentioned actions, the getHistory action is<br>not applicable to this component.                                                                                                    |
|                            | $nm2$ -qw: $NM2$ -GW switches                                                                                                    |
|                            | $nm2-36p$ : NM2-36P switches                                                                                                    |
|                            | vserver: Guest vServers                                                                                                    |
|                            | zfs_ilom: ZFS ILOMs                                                                                                    |
|                            | zfs software: ZFS software and workflows                                                                                                    |
| --actionshelp              | Displays a list of all ExaPatch actions and their descriptions.                                                                                                    |
| --concurrency=number       | The maximum number of tasks (checkAuthentication,<br>getVersion, patch, postPatchCheck, or prePatchCheck) that<br>ExaPatch should perform in parallel.                                                                                                    |
|                            | By default, ExaPatch performs up to 20 tasks in parallel.                                                                                                    |
|                            | You can use this option when you want to patch multiple<br>components of a particular type (compute nodes or guest<br>vServers) in parallel, but you want ExaPatch to perform the<br>patching in batches of a defined size rather than for all<br>components at once. To ensure that the host running ExaPatch<br>is not overloaded, by default the number of concurrent tasks is<br>set to 20. |
| -d file<br>or              | The full path and name of the exapatch_descriptor.py file<br>that is included in the PSU, upgrade kit, or one-off patch.                                                                                                    |
| --patchDefinitionFile=file | This option is relevant for the patch, prePatchCheck, and<br>postPatchCheck actions.                                                                                                    |
|                            | If you do not specify this option, Exapatch looks for a file<br>named exapatch_descriptor.py in the directory specified by<br>the $-p$ option, or in the current directory, if the $-p$ option was<br>not specified.                                                                                                    |
| -f<br>or                   | Forces ExaPatch to apply (or re-apply) the patch while<br>ignoring failures from pre-patching and current version<br>checks. Use this option with caution.                                                                                                    |
| --force                    | You can use this option to re-apply a patch when, for example,<br>any files have been modified or deleted on a patched<br>component.                                                                                                    |

*Table 2 (Cont.) ExaPatch Command Options*

| <b>Option</b>                        | <b>Description</b>                                                                                                    |
|--------------------------------------|----------------------------------------------------------------------------------------------------|
| -h host<br>or<br>--host= <i>host</i> | The host name or IP address of the component (say, a<br>particular compute node) for which the specified action<br>should be performed. The host name or IP address must<br>match the entry in the rack configuration file you created<br>except for vserver components because guest vServers are not<br>listed in the rack configuration file.       |
|                                      | This option is relevant for the cn, cn_ilom, vserver<br>components and patch, listVMs, getHistory, baseVersion<br>actions.                                                                                                    |
|                                      | You can specify multiple -h options, one for each component.                                                                                                    |
|                                      | <b>Note:</b> If you do not specify the -h option when patching<br>compute nodes or compute node ILOMs, ExaPatch patches all<br>compute nodes or compute node ILOMs, except for the<br>compute node on which ExaPatch is running.                                                                                                    |
| --help                               | Displays a list of the supported options with a short<br>description for each.                                                                                                    |
| -1 file                              | The full path and name of the log file for ExaPatch.                                                                                                    |
| or<br>--logFile= <i>file</i>         | If you do not specify this option, ExaPatch creates a log file in<br>the /var/log directory, and displays the name of the log file in<br>the first line of the ExaPatch output on the console, as in the<br>following example:                                                                                                    |
|                                      | Logging to file /var/log/exapatch_20130613123509.log                                                                                                    |
| -p dir<br>or                         | The full path to the directory in the extracted PSU, upgrade<br>kit, or one-off patch that contains the exapatch_<br>descriptor.py file.                                                                                                    |
| $-$ path= $dir$                      | This option is relevant when patching compute nodes,<br>vServers, Exalogic Control services and Exalogic Control<br>templates. It is also relevant for the prePatchCheck and<br>postPatchCheck commands. If you do not specify this option,<br>ExaPatch looks for the extracted PSU, upgrade kit, or one-off<br>patch bundle in the current directory. |
|                                      | <b>Note:</b> For the runExtension action, you must use the -p option<br>to specify the full path to the required plug-in.                                                                                                    |
| -r file                              | The full path and name of the rack configuration file.                                                                                                    |
| or<br>--rackConfigFile= <i>file</i>  | This option is relevant for all actions and components,<br>excluding the rack history and ECU related commands.                                                                                                    |
|                                      | If you do not specify this option, ExaPatch looks for a file<br>named rack_configuration.py in the<br>/exalogic-lcdata/inventory/directory.                                                                                                    |
| --rackHistoryFile= <i>file</i>       | The full path and name of the rack history file.                                                                                                    |
|                                      | This option is relevant for rack history related commands and<br>the baseVersion command.                                                                                                    |
|                                      | If you do not specify this option, ExaPatch looks for a file<br>named rack history. xml in the<br>/exalogic-lcdata/inventory/directory.                                                                                                    |

*Table 2 (Cont.) ExaPatch Command Options*

| <b>Option</b>     | <b>Description</b>                                                                                                    |
|-------------------|----------------------------------------------------------------------------------------------------|
| -u URI            | The FTP or HTTP URI location of the patch.                                                                                                    |
| or<br>$-$ uri=URI | This option is relevant for the patch, prePatchCheck, and<br>postPatchCheck actions, and is required when the PSU,<br>upgrade kit, or one-off patch is installed in a location other<br>than the common/exalogic-lodata share on the ZFS storage<br>appliance. |
|                   | When patching InfiniBand switches, you <i>must</i> specify an IP<br>address in the URI. In all the other situations too, Oracle<br>recommends that you specify the IP address, but you can<br>specify the host name if host-name resolution is configured.     |
|                   | If you do not specify this option, ExaPatch constructs the URI<br>in the following format:                                                                                                    |
|                   | http://IP_address/shares/export/common/path                                                                                                    |
|                   | IP is the IP address of the active storage head of the ZFS<br>storage appliance on the Exalogic machine.                                                                                                    |
|                   | path is the directory in extracted PSU that contains the<br>exapatch descriptor.py file.                                                                                                    |
|                   | Example:                                                                                                    |
|                   | http://10.10.55.129/shares/export/common/exalogic-lcd<br>ata/16630395/Infrastructure/2.0.6.0.0                                                                                                    |
|                   | In this example, the path was specified as<br>exalogic-lcdata/16630395/Infrastructure/2.0.6.0.0                                                                                                    |
| $-v$              | Displays the version number of ExaPatch.                                                                                                    |
| or                |                                                                                                    |
| --version         |                                                                                                    |

*Table 2 (Cont.) ExaPatch Command Options*

## <span id="page-10-0"></span>**1.7 Validating the Rack Configuration File**

This section describes how to verify the rack components and validate the login passwords in the rack configuration file. It contains the following topics:

- Section [1.7.1, "Verifying the Rack Components in the Rack Configuration File"](#page-10-1)
- Section [1.7.2, "Validating the Password Directives in the Rack Configuration File"](#page-11-0)

## <span id="page-10-1"></span>**1.7.1 Verifying the Rack Components in the Rack Configuration File**

To verify that all the rack components are included in the rack configuration file, run ExaPatch with the -a listComponents option, as follows:

**Note:** For information about the locations from which you can run ExaPatch, see Section [1.5, "Location for Running ExaPatch."](#page-5-0)

# /exalogic-lctools/bin/exapatch -a listComponents [-r *path\_to\_rack\_ configuration.py*]

For information about all the options of the ExaPatch command and the default value of options that are not specified, see Table 2, " [ExaPatch Command Options".](#page-7-0)

Review the output of the command, and, if necessary, edit the rack configuration file to add or change components.

#### **Sample Output (for an Exalogic Virtual Configuration)**

```
Rack Components:
Compute-Node 10.10.54.171 root
Compute-Node 10.10.54.172 root
Compute-Node 10.10.54.173 root
Compute-Node 10.10.54.174 root
ILOM-ComputeNode 10.10.54.181 root
ILOM-ComputeNode 10.10.54.182 root
ILOM-ComputeNode 10.10.54.183 root
ILOM-ComputeNode 10.10.54.184 root
ILOM-ZFS 10.10.54.189 root
ILOM-ZFS 10.10.54.190 root
NM2-GW-IB-Switch 10.10.54.192 root
NM2-GW-IB-Switch 10.10.54.193 root
ZFS-Storage-Head 10.10.54.179 root
ZFS-Storage-Head 10.10.54.180 root
vServer-EC-EMOC-PC 192.168.20.8 root 
vServer-EC-EMOC-PC 192.168.20.9 root 
vServer-EC-OVMM 192.168.20.11 root
```
**Note:** The **vserver-EC\*** entries are listed in the case of Exalogic *virtual* configurations only.

#### <span id="page-11-0"></span>**1.7.2 Validating the Password Directives in the Rack Configuration File**

To validate whether ExaPatch can successfully log in to the components on the rack by using the password directives defined in the rack configuration file, run ExaPatch with the -a checkAuthentication option, as follows:

**Note:** For information about the locations from which you can run ExaPatch, see Section [1.5, "Location for Running ExaPatch."](#page-5-0)

# /exalogic-lctools/bin/exapatch -a checkAuthentication

For information about all the options of the ExaPatch command and the default value of options that are not specified, see Table 2, " [ExaPatch Command Options".](#page-7-0)

If the authentication fails for any component, make sure that the password directive and the IP address for that component are specified correctly in the rack configuration file. Attempt to log in to the component by using the ssh *user*@*host* command, with the password corresponding to the directive in the rack configuration file. If the problem persists, contact Oracle Support and send the ExaPatch log files with your support request. *Do not* attempt to patch or upgrade the component until the checkAuthentication action succeeds.

**Note:** If you run ExaPatch on a compute node, ExaPatch cannot access the ILOM of that compute node.

#### **Sample Output (for an Exalogic Virtual Configuration)**

In this sample output, ExaPatch was run from the first compute node.

Login results: Compute-Node 10.10.54.171 root Succeeded

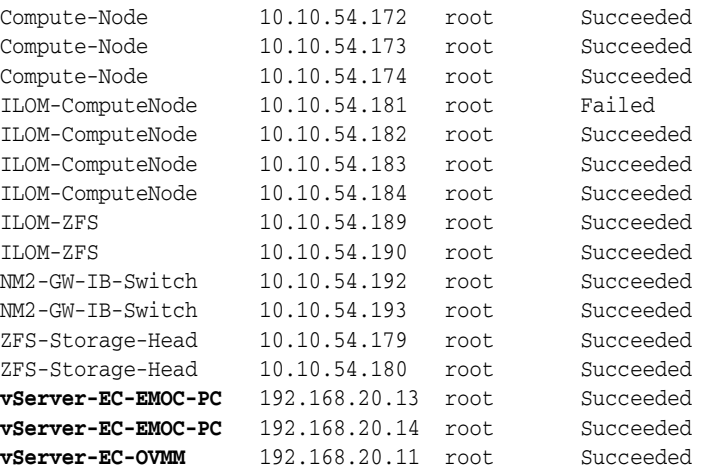

**Note:** The **vserver-EC\*** entries at the end of the output are listed in the case of Exalogic *virtual* configurations only.

## <span id="page-12-0"></span>**1.8 Checking the Version Number of Each Component**

To check the version number of each patchable component, run ExaPatch with the -a getVersion option, as follows:

```
# /exalogic-lctools/bin/exapatch -a getVersion
```
For information about all the options of the ExaPatch command and the default value of options that are not specified, see Table 2, " [ExaPatch Command Options".](#page-7-0)

Save the output, for comparison with the version number after the patching is completed.

If the command fails for any component—that is, it does not display the version number, *do not* attempt to patch the component till the error is resolved. If the problem persists, contact Oracle Support and send the ExaPatch log files with your support request.

**Note:** If you run ExaPatch on a compute node, ExaPatch cannot access the ILOM of that compute node.

## <span id="page-12-1"></span>**1.9 Generating a Rack History File**

You can generate a rack history file using ExaPatch. The rack history file contains the history of all patches and versions for each component.

Generate a rack history file with the -a refreshHistory option, as follows:

```
# /exalogic-lctools/bin/exapatch -a refreshHistory [--rackHistory=path_to_rack_
history_file]
```
By default, ExaPatch creates a rack history file called rack\_history.xml created in the /exalogic-lcdata/inventory directory when this command is run. After patching a component, ExaPatch automatically updates the rack history file. If you have generated the rack history file, you can manually update the version information in the rack history file using the -a refreshHistory command.

### You can view the rack history for a specific component with the -a getHistory command, as follows

# /exalogic-lctools/bin/exapatch -a getHistory [*component* --rackHistory=*path\_to\_ rack\_history\_file*]

### **Example:**

# /exalogic-lctools/bin/exapatch -a getHistory nm2-gw Logging to file /var/log/exapatch\_20131205020419.log

```
====== IBGatewaySwitch ======
HOSTNAME: ibswitch01.example.com
IP_ADDRESS: 10.10.54.192
------ init_refresh_event ------
VERSION: SUN DCS gw version: 2.0.8-1
Build time: Feb 6 2013 09:47:52
FPGA version: 0x34
SP board info:
Hardware Revision: 0x0006
Firmware Revision: 0x0000
BIOS version: SUN0R100
BIOS date: 06/22/2010
TIMESTAMP: 2013-12-04 02:23:10
------------------
```

```
====== IBGatewaySwitch ======
HOSTNAME: ibswitch02.example.com
IP_ADDRESS: 10.10.54.193
------ init_refresh_event ------
VERSION: SUN DCS gw version: 2.0.8-1
Build time: Feb 6 2013 09:47:52
FPGA version: 0x34
SP board info:
Hardware Revision: 0x0006
Firmware Revision: 0x0000
BIOS version: SUN0R100
BIOS date: 06/22/2010
TIMESTAMP: 2013-12-04 02:23:10
------------------
```
# <span id="page-13-0"></span>**1.10 Running Pre-Patching Checks**

Before patching a component, ExaPatch automatically runs pre-patching checks to verify if the component is ready for patching. You can manually run these checks with the -a prePatchCheck option, as follows:

```
# /exalogic-lctools/bin/exapatch -a prePatchCheck [component] -p path_to_
extracted_PSU_or_upgrade_kit [-r path_to_rack_configuration.py -d path_to_
exapatch_descriptor_file -h host]
```
If you do not specify a component, ExaPatch will run pre-patching checks on all the components. ExaPatch runs pre-patching checks depending on the component, as described in Table 3, " [ExaPatch Pre-Patching Checks".](#page-14-0)

| Component                                      | <b>Checks</b>                                                                                                    |
|------------------------------------------------|----------------------------------------------------------------------------------------------------|
| Compute node                                   | Checks whether the compute node is at a patchable<br>$\blacksquare$<br>version.                                     |
|                                                | Checks whether the compute node is up.<br>٠                                                                         |
|                                                | Checks whether ExaPatch can successfully log in to the<br>$\blacksquare$<br>compute node.                           |
|                                                | Checks for free disk space.<br>$\blacksquare$                                                                       |
| Compute node and ZFS                           | Checks whether the component is at a patchable version.<br>$\blacksquare$                                           |
| <b>ILOMs</b>                                   | Checks whether the component is up.<br>٠                                                                            |
|                                                | Checks whether ExaPatch can successfully log in to the<br>$\blacksquare$<br>component.                              |
| <b>Exalogic Configuration</b><br>Utility files | Logs the version of the Exalogic Configuration Utility<br>$\blacksquare$<br>files.                                  |
|                                                | Logs the validity of the Exalogic Configuration Utility<br>$\blacksquare$<br>files.                                 |
| <b>Exalogic Control Components</b>             | <b>Exalogic Control service:</b><br>$\blacksquare$                                                                  |
|                                                | Checks whether the service is up.                                                                                   |
|                                                | Checks whether ExaPatch can successfully log<br>$\blacksquare$<br>in to the service.                                |
|                                                | Checks whether the Exalogic Control service is<br>$\blacksquare$<br>running.                                        |
|                                                | Checks whether the EMOC OCDoctor utility<br>$\blacksquare$<br>exists in the /var/opt/sun/xvm/0CDoctor<br>directory. |
|                                                | Proxy Controller service:<br>$\blacksquare$                                                                         |
|                                                | Checks whether the service is up.                                                                                   |
|                                                | Checks whether ExaPatch can successfully log<br>$\blacksquare$<br>in to the service.                                |
|                                                | Checks whether the Proxy Controller service is<br>п<br>running.                                                     |
|                                                | Oracle VM Manager service:                                                                                          |
|                                                | Checks whether the service is up.                                                                                   |
|                                                | Checks whether ExaPatch can successfully log<br>in to the service.                                                  |
|                                                | Checks whether the Oracle VM Manager<br>Controller service is running and listening on<br>port 54321.               |
|                                                | Database service:<br>$\blacksquare$                                                                                 |
|                                                | Checks whether the service is up.                                                                                   |
|                                                | Checks whether ExaPatch can successfully log<br>in to the service.                                                  |
|                                                | Checks whether the database is healthy by<br>running a basic SQL query.                                             |

<span id="page-14-0"></span>*Table 3 ExaPatch Pre-Patching Checks*

| <b>Component</b>           | <b>Checks</b>                                                                                                    |
|----------------------------|----------------------------------------------------------------------------------------------------|
| NM2-GW and NM2-36P         | Checks whether the switch is at a patchable version.<br>$\blacksquare$                                                                                      |
| switches                   | Checks whether the switch is up.<br>$\blacksquare$                                                                                                    |
|                            | Checks whether ExaPatch can successfully log in to the<br>$\blacksquare$<br>switch.                                                                         |
|                            | Checks for free disk space.<br>$\blacksquare$                                                                                                    |
|                            | Checks whether a localhost entry exists in /etc/hosts.<br>$\blacksquare$                                                                                    |
|                            | Checks whether a GATEWAY entry exists in<br>٠<br>/etc/sysconfig/network-scripts/ifcfg-eth0.                                                                 |
|                            | Checks whether the contents of /conf/configvalid is 1.<br>$\blacksquare$                                                                                    |
|                            | Checks that the contents of<br>п<br>/config/etc/sysconfig/network-scripts/ifcfg-eth0<br>and /etc/sysconfig/network-scripts/ifcfg-eth0 are<br>not identical. |
|                            | Runs the fwverify test.<br>$\blacksquare$                                                                                                    |
| Storage Appliance          | Checks whether the storage head is at a patchable<br>$\blacksquare$<br>version.                                                                             |
|                            | Checks whether ExaPatch can access the storage head.<br>$\blacksquare$                                                                                      |
|                            | Checks for the head in Ready state:<br>$\blacksquare$                                                                                                    |
|                            | Checks whether the state of the head is AKCS_<br>STRIPPED Or AKCS_CLUSTERED.                                                                                |
|                            | Only for non-clustered head: Checks whether<br>$\blacksquare$<br>the description of the head is set to Ready.                                               |
|                            | Checks whether the status of the head is<br>$\blacksquare$<br>exported.                                                                                     |
|                            | Checks for the active head:                                                                                                    |
|                            | Checks whether the state of the head is AKCS_<br>OWNER.                                                                                                    |
|                            | Checks whether the status of the head is<br>online.                                                                                                    |
|                            | Checks whether there are no resilvering<br>operations in progress                                                                                           |
|                            | Checks whether there are no active<br>maintenance issues.                                                                                                   |
|                            | Checks whether there are any firmware updates<br>in progress.                                                                                               |
| Guest and Exalogic Control | Checks whether the vServer is up.<br>$\blacksquare$                                                                                                    |
| vServers                   | Checks whether ExaPatch can successfully log in to the<br>п<br>vServer.                                                                                     |
|                            | Checks for free disk space.<br>п                                                                                                    |

*Table 3 (Cont.) ExaPatch Pre-Patching Checks*

# <span id="page-16-0"></span>**2 Patching and Upgrading the Exalogic Infrastructure Using ExaPatch**

This section provides the generic procedure for upgrading and patching various components of the Exalogic infrastructure by using ExaPatch. *The information in this section is for reference only*. For the specific steps that you should perform to patch or upgrade each component of the Exalogic infrastructure, see the readmes accompanying the PSU, upgrade kit, or one-off patch.

- **1.** Ensure that any ongoing configuration and backup operations are completed. Otherwise, the patching or upgrade operation may fail.
- **2.** Ensure that the prerequisites, described in the documentation accompanying the PSU, upgrade kit, or one-off patch, are fulfilled.
- **3.** Run the following command in the exapatch directory, depending on the component/s that you want to patch:

### **Note:**

- For information about the locations from which you can run ExaPatch, see Section [1.5, "Location for Running ExaPatch."](#page-5-0)
- For information about all the options of the ExaPatch command and the default value of options that are not specified, see [Table](#page-7-0) 2, " [ExaPatch Command Options"](#page-7-0).
- To patch the NM2-GW switches:
	- # /exalogic-lctools/bin/exapatch -a patch **nm2-gw**
- To patch the NM2-36P switch:
	- # /exalogic-lctools/bin/exapatch -a patch **nm2-36p**
- To patch the ZFS ILOM:
	- # /exalogic-lctools/bin/exapatch -a patch **zfs\_ilom**
- To patch the ZFS software and workflows:
	- # /exalogic-lctools/bin/exapatch -a patch **zfs\_software**

If any new ZFS workflows were installed, ExaPatch displays a warning message indicating that the new workflows may have to be executed manually. Follow the instructions in the readmes accompanying the PSU, upgrade kit, or one-off patch.

To patch the ILOM of a specific compute node:

# /exalogic-lctools/bin/exapatch -a patch **cn\_ilom** -h *ILOM\_IP\_address*

**Note:** ExaPatch cannot patch the ILOM of the compute node on which it is running. To patch the ILOM of that compute node, run ExaPatch on a different compute node.

To patch the ILOMs of multiple compute nodes, specify multiple -h options. The compute-node ILOM IP addresses that you specify with the -h option must match the IP addresses in the rack configuration file.

**Note:** While the ILOM of a compute node is being updated, the node is shut down for the duration of the update process and will be started after the update. So do not attempt to update the ILOM of the compute node on which you are running ExaPatch.

To patch a specific compute node:

# /exalogic-lctools/bin/exapatch -a patch **cn** -h *IP\_address\_of\_compute\_node*

**Note:** ExaPatch cannot patch the compute node on which it is running. To patch that compute node, run ExaPatch on a different compute node.

To patch multiple compute nodes, specify multiple -h options. The compute-node IP addresses that you specify with the -h option must match the IP addresses in the rack configuration file.

**Note:** While a compute node is being updated, the node is shut down for the duration of the update process and will be started after the update. So do not run ExaPatch on the compute node that you want to update.

To patch the OVMM, PC1, and PC2 vServer templates:

# /exalogic-lctools/bin/exapatch -a patch **ectemplates**

To patch the Exalogic Control components:

# /exalogic-lctools/bin/exapatch -a patch **ecservices**

You may be prompted for the OVS schema password. If the OVS schema password was not changed after the initial installation of the machine, you can find the password in the Exalogic Configuration Utility configuration file db.json, as the value of the key oracle\_db\_ovm\_user\_password.

To patch a specific guest vServer:

# /exalogic-lctools/bin/exapatch -a patch **vserver** -h vServerIP

To patch multiple guest vServers, specify multiple -h options. You will be prompted, once, for the root password of all the guest vServers. After the patching is completed, the guest vServers will reboot.

Note that the guest vServers may be rebooted during the patching or upgrade process.

**4.** Perform any additional steps required, as described in the readmes accompanying the PSU, upgrade kit, or one-off patch.

# <span id="page-18-0"></span>**3 Synchronizing the Exalogic Configuration Utility Files**

For an Exalogic machine that was upgraded from EECS 2.0.4 to EECS 2.0.6, you must patch the Exalogic Configuration Utility (ECU) configuration files with the current configuration of the machine, by running the patch action on the ecu\_config component. After patching the ECU files, you must download and install the ECU for EECS 2.0.6.

## **3.1 Prerequisites**

- Ensure that the ECU files exist in the /var/tmp/exalogic/ecu directory on the first compute node in your Exalogic machine or the compute node on which Exalogic Configuration Utility was run.
- Ensure that you generated a patch history file, as described in [Section](#page-12-1) 1.9, ["Generating a Rack History File."](#page-12-1)

## **3.2 Patch the Exalogic Configuration Utility Files**

To patch the ECU configuration files with the current configuration of the machine, do the following:

- **1.** Verify that the ECU files are for EECS 2.0.4 as follows:
	- **a.** Run the pre-patching checks on the ECU files:

# /exalogic-lctools/bin/exapatch -a prePatchCheck **ecu\_config** -h *Master\_ Compute\_Node\_IP\_Address*

Master\_Compute\_Node\_IP\_Address is the IP address or host name of either the first compute node in your Exalogic machine or the compute node on which Exalogic Configuration Utility was run.

- **b.** Open the /var/log/exapatch\_*timestamp*.log file.
- **c.** Verify that the following line is present in the log file:

Validating ECU Configuration **EL204\_IMPORTED**

**2.** Patch the ECU files to the EECS 2.0.6 configuration by running the patch action:

# /exalogic-lctools/bin/exapatch -a patch **ecu\_config** -h *Master\_Compute\_Node\_IP\_ Address*

ExaPatch stores a backup of the EECS 2.0.4 ECU files in /var/tmp/exalogic/ecu/ecuconv\_backup.*timestamp*.tgz.

- **3.** Verify that the ECU files were updated for EECS 2.0.6 successfully as follows:
	- **a.** Run the post-patching checks on the ECU files:

# /exalogic-lctools/bin/exapatch -a postPatchCheck **ecu\_config** -h *Master\_ Compute\_Node\_IP\_Address*

Master Compute Node IP Address is the IP address or host name of either the first compute node in your Exalogic machine or the compute node on which Exalogic Configuration Utility was run.

- **b.** Open the /var/log/exapatch\_*timestamp*.log file.
- **c.** Verify that the following line is present in the log file:

Validating ECU Configuration **EL206\_IMPORTED**

# **3.3 Download the ECU**

To download the ECU, do the following:

**1.** Go to https://edelivery.oracle.com.

Sign in by using your Oracle account.

**2.** Read and accept the **Oracle Software Delivery Cloud Trial License Agreement** and the **Export Restrictions**.

Click **Continue**.

**3.** In the **Select a Product Pack** field, select **Oracle Fusion Middleware**.

In the **Platform** field, select **Linux x86-64**.

Click **Go**.

- **4.** In the results displayed, select **Oracle Exalogic Elastic Cloud Software 11g Media Pack**, and click **Continue**.
- **5.** Look for **Oracle Exalogic 2.0.6.0.0 Configuration Utility for Exalogic OracleVM x86-64 (64-bit)**, and click the **Download** button.
- **6.** Save the ECU zip file to a location of your choice.

## **3.4 Install the ECU**

To install the ECU, do the following:

- **1.** Log in to the first compute node or the compute node where ECU was run previously.
- **2.** Copy the ECU zip file you downloaded to the /opt/exalogic directory.
- **3.** Extract the ECU zip file.

The files will be extracted in the /opt/exalogic/ecu directory.

**4.** Define the ECU\_HOME environment variable, by running the following command:

# export ECU\_HOME=/opt/exalogic/ecu

**5.** Navigate to the ECU\_HOME directory.

# cd \$ECU\_HOME

**6.** Run the install script to set up ECU:

# ./install.sh

**7.** Verify whether the installation was completed correctly, by running the ecu.sh script, without specifying any arguments.

# ./ecu.sh

When the ecu.sh script is executed without any parameters, it displays help for the script.

## **3.5 Validate the ECU Files**

To validate the ECU files, do the following:

**1.** Navigate to the ECU\_HOME directory.

# cd \$ECU\_HOME

**2.** Verify that the ECU can load the patched ECU files:

# ./ecu.sh show\_config\_data

- **3.** Validate the compute node data in the ECU files:
	- # ./ecu.sh run\_step\_archaic 21 target=*compute\_node\_number*

Replace compute\_node\_number with a number from 1 to N, where N is the number of compute nodes in your Exalogic rack. You must run this command for each compute node in your Exalogic rack. For an eighth rack, you must run the following commands:

# ./ecu.sh run\_step\_archaic 21 target=1 # ./ecu.sh run\_step\_archaic 21 target=2 # ./ecu.sh run\_step\_archaic 21 target=3 # ./ecu.sh run\_step\_archaic 21 target=4

**4.** Validate the InfiniBand switch data in the ECU files:

# ./ecu.sh run\_step\_archaic 28 target=*switch\_number*

Replace switch\_number with a number from 1 to N, where N is the number of InfiniBand switches in your Exalogic rack. You must run this command for each InfiniBand switch in your Exalogic rack. For an eighth rack, you must run the following commands:

```
# ./ecu.sh run_step_archaic 28 target=1
# ./ecu.sh run_step_archaic 28 target=2
```
**5.** Validate the storage appliance data in the ECU files:

```
# ./ecu.sh run_step_archaic 32
```
**6.** Validate the ELControl vServer data in the ECU files:

# ./ecu.sh run\_step\_archaic 40

**7.** Validate the Exalogic Control PC1 vServer data in the ECU files:

# ./ecu.sh run\_step\_archaic 42

**8.** Validate the Exalogic Control PC2 vServer data in the ECU files:

```
# ./ecu.sh run_step_archaic 44
```
## **3.6 Archive the ECU Files**

To archive the ECU configuration files and logs, do the following:

**1.** Navigate to the ECU\_HOME directory.

# cd \$ECU\_HOME

**2.** Mount the ExalogicControl share in the /mnt directory:

# ./ecu.sh run\_step\_archaic 36

**3.** Archive the ECU Configuration files and logs to the ExalogicControl share:

# ./ecu.sh run step archaic 48

# <span id="page-21-0"></span>**4 Miscellaneous (Non-Patching) ExaPatch Actions**

Besides using ExaPatch for applying patches to various Exalogic components, you can use it to perform the following additional tasks that are necessary at certain points during the patching or upgrade process.

**Note:** The readmes accompanying the upgrade kit or PSU contains instructions about when to use the ExaPatch actions described in this section.

Gracefully shut down the Exalogic Control vServers:

```
# /exalogic-lctools/bin/exapatch –a ecvserversshutdown [–r rack_
configuration.py]
```
Start the Exalogic Control vServers:

```
# /exalogic-lctools/bin/exapatch –a ecvserversstartup [–r rack_
configuration.py]
```
Run an ExaPatch plug-in (a Python script) included in the PSU, upgrade kit, or one-off patch:

# /exalogic-lctools/bin/exapatch –a runExtension –p *path\_to\_plugin* [*argument1*] [*argument2*] [...]

Note that information about specific ExaPatch plug-ins is provided in the documentation accompanying the PSU, upgrade kit, or one-off patch, as relevant.

Stop the EM Ops Center services in the order Proxy Controller 2, Proxy Controller 1, Exalogic Control, Oracle VM Manager, Database:

# /exalogic-lctools/bin/exapatch –a stopemoc [–r *rack\_configuration.py*]

- Start the EM Ops Center services in the order Database, Oracle VM Manager, Exalogic Control, Proxy Controller 1, Proxy Controller 2:
	- # /exalogic-lctools/bin/exapatch –a startemoc [–r *rack\_configuration.py*]
- Restart the Oracle VM Server agent on all Oracle VM Servers:
	- # /exalogic-lctools/bin/exapatch –a restartovsagent [–r *rack\_configuration.py*]

# <span id="page-21-1"></span>**5 Running Post-Patching Checks**

After patching a component, ExaPatch automatically runs post-patching checks to verify if the component is ready for patching. You can manually run these checks with the -a postPatchCheck option, as follows:

```
# /exalogic-lctools/bin/exapatch -a postPatchCheck [component] -p path_to_
extracted_PSU_or_upgrade_kit [-r path_to_rack_configuration_file -d path_to_
exapatch_descriptor_file -h host]
```
If you do not specify a component, ExaPatch will run post-patching checks on all the components. The checks ExaPatch runs depends on the component, as described in Table 4, " [ExaPatch Post-Patching Checks".](#page-22-0)

| <b>Component</b>                               | <b>Checks</b>                                                                          |
|------------------------------------------------|----------------------------------------------------------------------------------------|
| Compute node                                   | Checks whether the component has been patched.<br>$\blacksquare$                       |
|                                                | Checks whether the component is up.<br>$\blacksquare$                                  |
|                                                | Checks whether ExaPatch can successfully log in to the<br>$\blacksquare$<br>component. |
| Compute node and ZFS                           | Checks whether the component has been patched.<br>$\blacksquare$                       |
| <b>ILOMs</b>                                   | Checks whether the component is up.<br>$\blacksquare$                                  |
|                                                | Checks whether ExaPatch can successfully log in to the<br>$\blacksquare$<br>component. |
| <b>Exalogic Configuration</b><br>Utility files | Logs the version of the Exalogic Configuration Utility<br>$\blacksquare$<br>files.     |
|                                                | Logs the validity of the Exalogic Configuration Utility<br>files.                      |

<span id="page-22-0"></span>*Table 4 ExaPatch Post-Patching Checks*

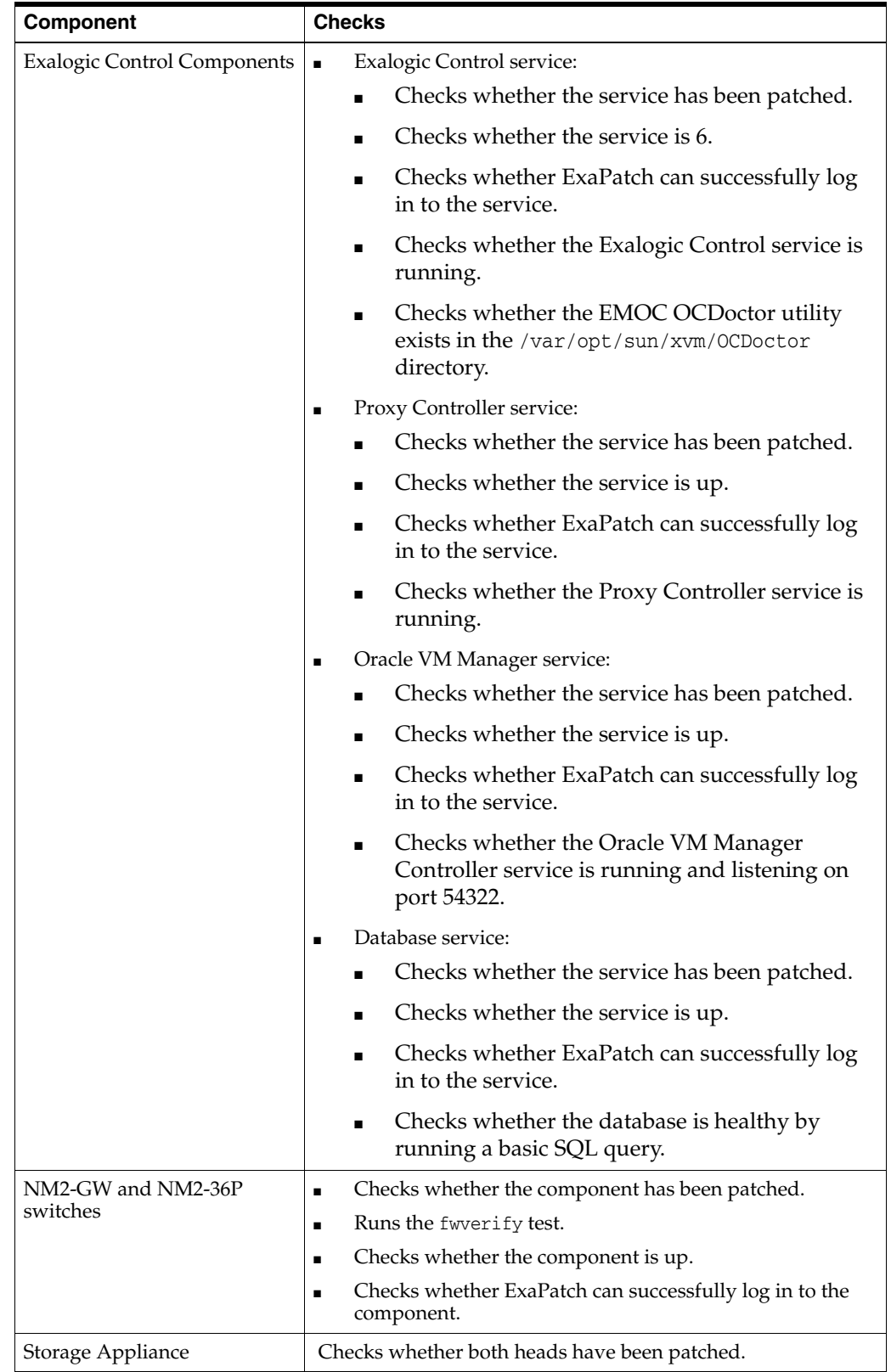

## *Table 4 (Cont.) ExaPatch Post-Patching Checks*

| Component                              | <b>Checks</b>                                                                                                    |
|----------------------------------------|----------------------------------------------------------------------------------------------------|
| Guest and Exalogic Control<br>vServers | Checks whether the vServer has been patched<br>$\blacksquare$<br>Checks whether the vServer is up.<br>Checks whether ExaPatch can successfully log in to the<br>vServer. |

*Table 4 (Cont.) ExaPatch Post-Patching Checks*

# <span id="page-24-0"></span>**6 ExaPatch Log Files**

By default, details of the patching process are logged in the /var/log/exapatch\_ *timestamp*.log file. The time stamp in the name of the log file is in the YYYYMMDDHHMMSS format.

You can change the log file location by using the -1 *logfile\_path\_and\_name* option while running ExaPatch.

# <span id="page-24-1"></span>**7 Diagnosing and Troubleshooting Problems**

This section provides solutions for errors that you may encounter while using ExaPatch.

**Problem**: ExaPatch takes a long time to complete.

**Solution**: ExaPatch may appear to take a long time because certain operations may be continuing in the background even after the component is patched. For example, after patching a compute node ILOM, ExaPatch waits for the compute node to restart.

To track the current ExaPatch activity, run the following command on the host that is running ExaPatch, from a separate login shell:

# tail -f *exapatch\_log\_file*

When multiple components are patched in parallel, the ExaPatch logs for each component are stored temporarily (for the duration of the patching process) in separate log files with the suffix Thread\_*n*: for example, exapatch.log\_Thread\_1, exapatch.log\_Thread\_2, and so on. After all the components are patched, the logs are moved to a single log file and the Thread\_*n* files are deleted. So to track the ExaPatch activity while multiple components are being patched in parallel, run the following command:

# tail -f *exapatch\_log\_file*\_Thread\_*n*

**Problem**: Patching the ZFS software failed.

**Solution**: Send the ExaPatch log files to Oracle Support.

**Problem**: ExaPatch reported a failure when multiple compute nodes (base image or ILOM) were patched.

**Solution**: Send the ExaPatch log files to Oracle Support.

**Problem:** Upgrade of a single compute node failed.

**Solution**: This issue may be because of insufficient disk space. The error log would point to a failed yum operation (size of the yum log file would be zero). Clear the disk space and run Exapatch again.

For all other problems, contact Oracle Support and send the ExaPatch log files with your support request.

# <span id="page-25-0"></span>**8 Documentation Accessibility**

For information about Oracle's commitment to accessibility, visit the Oracle Accessibility Program website at http://www.oracle.com/pls/topic/lookup?ctx=acc&id=docacc.

### **Access to Oracle Support**

Oracle customers that have purchased support have access to electronic support through My Oracle Support. For information, visit

http://www.oracle.com/pls/topic/lookup?ctx=acc&id=info or visit http://www.oracle.com/pls/topic/lookup?ctx=acc&id=trs if you are hearing impaired.

ExaPatch User's Guide, Release 1.2 E50725-06

Copyright © 2010, 2015, Oracle and/or its affiliates. All rights reserved.

If this is software or related documentation that is delivered to the U.S. Government or anyone licensing it on behalf of the U.S. Government, then the following notice is applicable:

U.S. GOVERNMENT END USERS: Oracle programs, including any operating system, integrated software, any programs installed on the hardware, and/or documentation, delivered to U.S. Government end users are "commercial computer software" pursuant to the applicable Federal Acquisition<br>Regulation and agency-specific supplemental regulations. As such, use, duplicat including any operating system, integrated software, any programs installed on the hardware, and/or documentation, shall be subject to license terms and license restrictions applicable to the programs. No other rights are granted to the U.S. Government.

This software or hardware is developed for general use in a variety of information management applications. It is not developed or intended for use in any inherently dangerous applications, including applications that may create a risk of personal injury. If you use this software or hardware in dangerous applications, then you shall be responsible to take all appropriate fail-safe, backup, redundancy, and other measures to ensure its safe<br>use. Oracle Corporation and its affiliates disclaim any liability for any d

Oracle and Java are registered trademarks of Oracle and/or its affiliates. Other names may be trademarks of their respective owners

Intel and Intel Xeon are trademarks or registered trademarks of Intel Corporation. All SPARC trademarks are used under license and are trademarks or registered trademarks of SPARC International, Inc. AMD, Opteron, the AMD logo, and the AMD Opteron logo are trademarks or registered trademarks of Advanced Micro Devices. UNIX is a registered trademark of The Open Group.

This software or hardware and documentation may provide access to or information about content, products, and services from third parties. Oracle Corporation and its affiliates are not responsible for and expressly disclaim all warranties of any kind with respect to third-party content, products, and services unless otherwise set forth in an applicable agreement between you and Oracle. Oracle Corporation and its affiliates will not be<br>responsible for any loss, costs, or damages incurred due to your access to or use in an applicable agreement between you and Oracle.

This software and related documentation are provided under a license agreement containing restrictions on use and disclosure and are protected by intellectual property laws. Except as expressly permitted in your license agreement or allowed by law, you may not use, copy, reproduce, translate, broadcast, modify, license, transmit, distribute, exhibit, perform, publish, or display any part, in any form, or by any means. Reverse engineering, disassembly, or decompilation of this software, unless required by law for interoperability, is prohibited.

The information contained herein is subject to change without notice and is not warranted to be error-free. If you find any errors, please report them to us in writing.